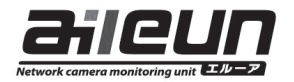

# **エルーア 7 シリーズ 取扱説明書ダウンロードのご案内**  保証書付き

この度は、ネットワークカメラモニタリングユニット(エルーア 7 シリーズ、以下、本機)をご購 入いただきまして誠にありがとうございます。

●取扱説明書をよくお読みのうえ、正しく安全にお使いください。 ■ご使用前に「安全上のご注意」を必ずお読みください。

取扱説明書について 本機の取扱説明書は以下のような構成になっています。 ●取扱説明書ダウンロードのご案内 (本書): 本機の取扱説明書のダウンロードのしかたについて記載しています。 ●取扱説明書: 本機の接続や設置、機能、運用方法について記載しています。 下記ウェブサイトのリンク先から参照してください。 https://aileunsys.co.jp/download/pdf/aileun7/aileun7\_manual.pdf ●取扱説明書ネットワーク編: 本機の Web ブラウザからの操作や、設定ファイル作成アプリケーションに ついて記載しています。 下記ウェブサイトのリンク先から参照してください。 https://aileunsys.co.jp/download/pdf/aileun7/aileun7\_manual\_network.pdf

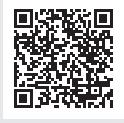

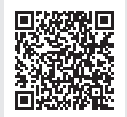

取扱説明書は、PDF ファイルです。お読みになるには、アドビシステムズ社の Adobe Acrobat Reader 日本語版が必要です。

# 取扱説明書のダウンロード

本機の取扱説明書は、PC の Web ブラウザーより、ダウンロードすることもできます。

# システム構成

 $\tilde{l}$ 

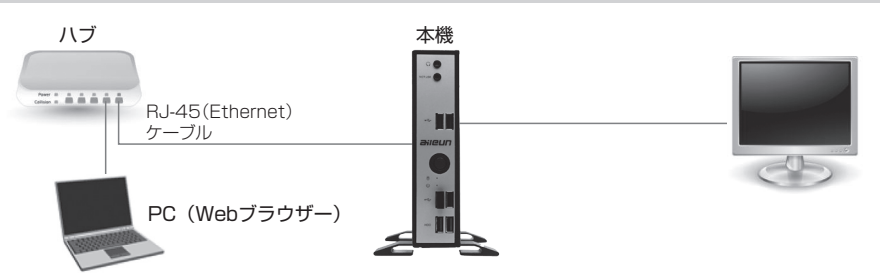

## PC の環境と Web ブラウザー

#### 取扱説明書のダウンロードは PC を使用して行います。 動作を正常に行うために、以下の PC 環境を満たす必要があります。

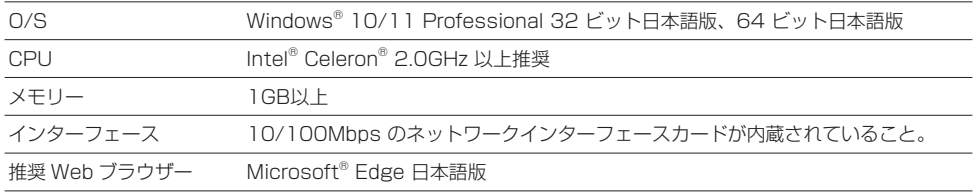

 $\left| i \right|$ 

PC のネットワーク設定は、お客様のネットワーク環境にあわせて設定頂く必要 があります。 以降の説明は、Windows® 10 Professional と Microsoft® Edge にて行って おります。

## 初期設定値について

本機の初期 IP アドレス・HTTP ポート・ユーザー名・パスワードは以下の通りです。

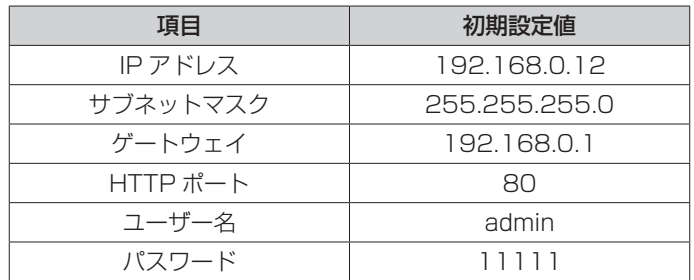

### Web ブラウザーの操作

1. PC の Web ブラウザーを起動します。

2. 本機に設定してある IP アドレスを、Web ブラウザーのアドレスボックスに入力します。 http:// [本機に設定してある IP アドレス] 例)IP アドレス 192.168.0.12 のとき http://192.168.0.12/

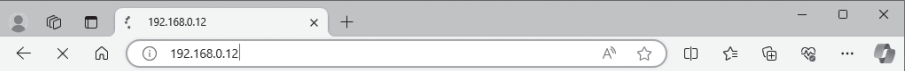

HTTP ポート番号が「80」から変更されている場合は、「http://[本機に設定し  $\mathbf{i}$ てある IP アドレス]:ポート番号」をアドレスボックスに入力してください。 例) ポート番号 8000 http://192.168.0.12:8000

- 3. [Enter] キーを押すと、ログインの認証画面が表示されます。 ユーザー名、パスワードを入力してください。
- 4. 認証の後に、以下のような画面が表示されます。

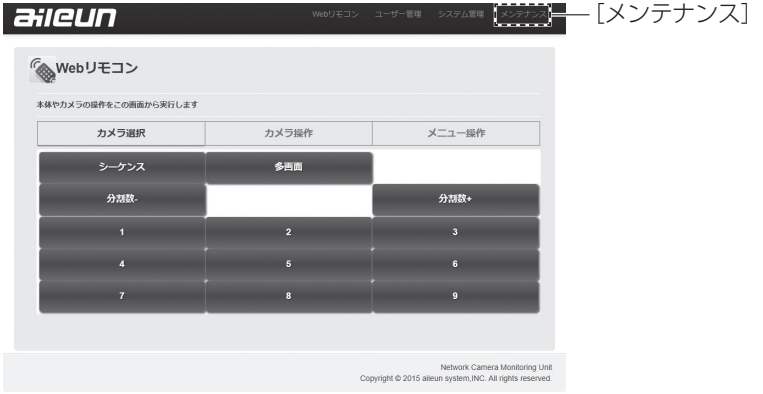

5. [メンテナンス] を選択します。以下のような画面が表示されます。

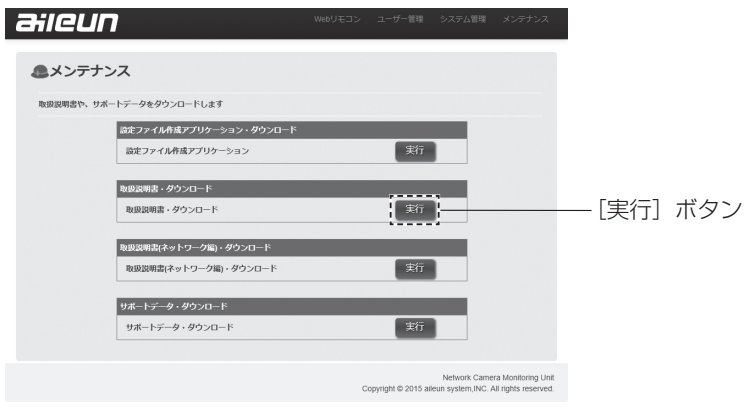

6. 取扱説明書・ダウンロードの「実行」ボタンを押してください。

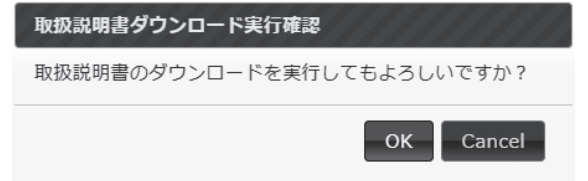

実行確認のダイアログで「OK]を押すと、保存先の指定とダウンロードが開始されます。

取扱説明書ネットワーク編の「実行」ボタンを押すと、取扱説明書ネットワーク編  $\mathbf{i}$ がダウンロードできます。

## 商標および登録商標について

- ・aileunおよびエルーアは、株式会社エルーア・システムの登録商標です。
- ・Microsoft、EdgeおよびWindowsは、マイクロソフトグループの企業の商標です。
- ・Adobe、Acrobat Readerは、アドビシステムズ社の商標です。
- ・QRコードの商標は、デンソーウェーブの登録商標です。
- ・その他の会社名、製品名は各社の登録商標または商標です。

### 製品保証書

#### 無償修理規定

- 1. 取扱説明書、本体添付ラベルなどの注意書きにしたがった正常な使用状態で、保証期間内に故障した場合には、 お買い上げの販売店またはお客様ご相談窓口にて、無償修理の受付をさせて頂きます。
- 2.保証期間内でも、次の場合には有償修理となります。
	- (1)本書の提示がない場合
	- (2)本書に記入漏れがある場合、または字句が書き換えられた場合
	- (3)使用上の誤り、他の機器から受けた損害、または特殊な設置環境、不当な修理やシステムの変更・改造 による故障・損傷
	- (4)火災、地震、風水害、落雷、その他天災地変、公害、異常電圧、定格外の使用電源などによる、故障及 び損害
	- (5) ご購入後の設置場所の移動、または落下などによる故障・損害
	- (6)消耗品の交換費用
- 3. 故障その他による営業上の機会損失などの補償は致しかねます。
- 4. 修理の際にお預かりしたデータ、メモリーは喪失することがありますので、あらかじめご了承ください。
- 5.本書は日本国内においてのみ有効です。

### ネットワークカメラ モニタリングユニット保証書

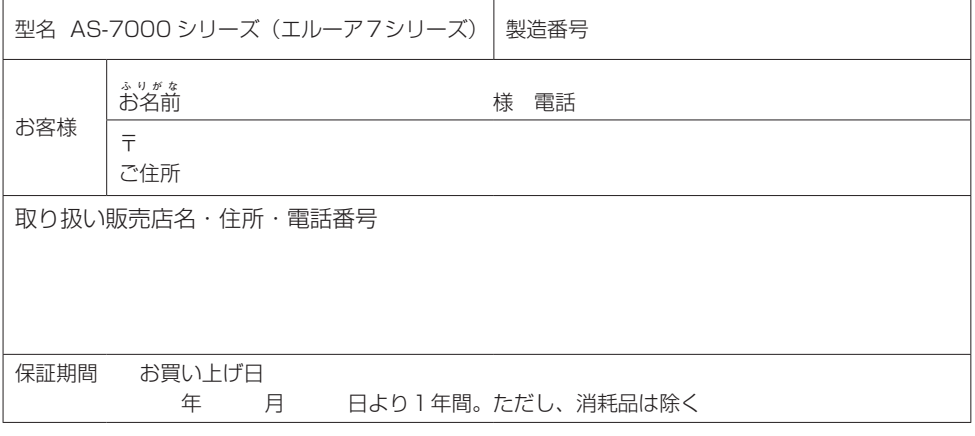

サポートサイトのご案内 https://aileunsys.co.jp/b01\_aileun.html

お客様ご相談窓口 00.0120-377-707 ☎ 045-532-6823「携帯・IP電話】 受付時間:月曜~金曜 9:00 ~ 17:00(祝祭日等を除く)

### 株式会社 エルーア・システム

〒224-0057 神奈川県横浜市都筑区川和町1542-2 https://aileunsys.co.jp